### **BAB V**

### **IMPLEMENTASI DAN PENGUJIAN SISTEM**

#### **5.1. HASIL IMPLEMENTASI**

Pada tahap ini penulis mengimplementasikan hasil rancangan yang telah dibuat pada tahap sebelumnya. Implementasi yang dimaksud adalah proses menterjemahkan rancangan menjadi sebuah program aplikasi. Adapun hasil implementasi dan perancangan sistem informasi pemesanan tiket online ini adalah sebagai berikut :

### **5.1.1. Implementasi Tampilan Output**

Implementasi ini merupakan tampilan dari keluaran pada sistem informasi penjualan tiket pada Kesenian Jambi yang telah dirancang. Berikut adalah tampilan output dari sistem yang telah dirancang :

1. Halaman Utama Website

Halaman utama website ini merupakan tampilan utama website. Seperti terlihat pada gambar 5.1 dibawah ini.

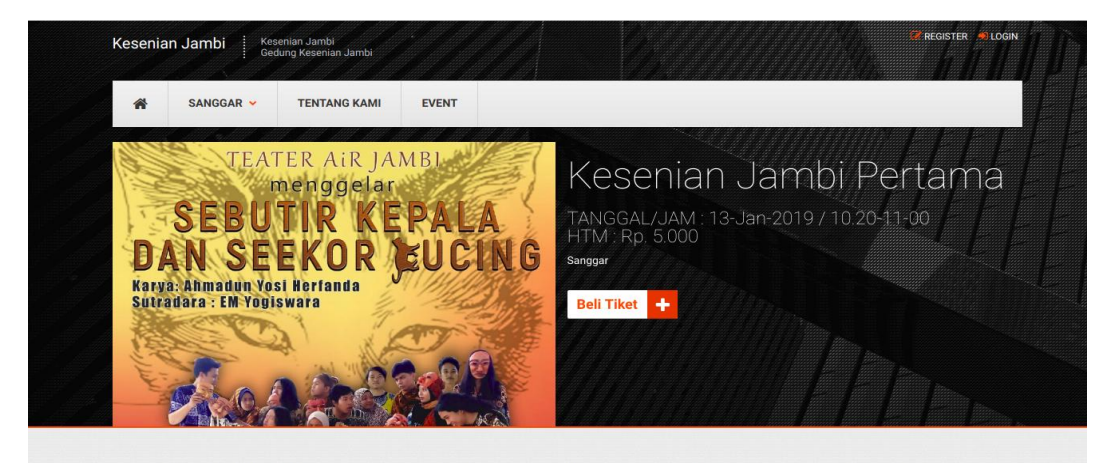

Jambi adalah sebuah Provinsi Indonesia yang terletak di pesisir timur di bagian tengah

#### **Gambar 5.1 Halaman Utama Website**

2. Halaman Detail Sanggar

Pada halaman ini akan ditampilkan detail dari sanggar. Seperti terlihat pada gambar 5.2. dibawah ini

| <b>Kesenian Jambi</b><br><b>Kesenian Jambi</b><br>Jl. H. Agus Salim No 56,<br>Telanai Pura, Kota Jambi | REGISTER DLOGIN                                                                                                    |  |  |  |  |  |  |
|----------------------------------------------------------------------------------------------------|----------------------------------------------------------------------------------------------------|--|--|--|--|--|--|
| ≪<br>SANGGAR V                                                                                         | <b>EVENT</b><br><b>TENTANG KAMI</b>                                                                                                    |  |  |  |  |  |  |
| <b>SANGGAR MINDULAHIN</b><br>Jambi                                                                     |                                                                                                    |  |  |  |  |  |  |
| Profil<br><b>Pemilik</b>                                                                               |                                                                                                    |  |  |  |  |  |  |
| <b>Produksi</b>                                                                                        |                                                                                                    |  |  |  |  |  |  |
| Galeri                                                                                                 | Sanggar Mindulahin adalah sebuah kelompok seni yang menggali mengolah dan mengembangkan Kesenian tradisional, Mindulahin<br>artinya Kerinduan tempo dulu.                                                                                                    |  |  |  |  |  |  |
| Anggota                                                                                                | Sanggar Seni Mindulahin didirikan oleh Azhar Mj pada tahun 1979 di desa Lubuk Nagodang Kec. Siulak Kabupaten Kerinci, aktif<br>melaksanakan kegiatan penggalian seni tradisional kemudian diolah dan di pentaskan dari dusun ke dusun serta perekaman lagu-lagu                                                                                                    |  |  |  |  |  |  |
| <b>Kontak</b>                                                                                          | tradisional Kerinci Jambi.                                                                                                    |  |  |  |  |  |  |
|                                                                                                    | tahun 2006 sanggar ini dipimpin oleh Sakti Alam Watir, aktif melaksanakan kegiatan pertunjukan musik dan tari tradisional melayu<br>Jambi, serta melaksanakan Pameran seni Rupa maupum pameran Lukisan Incung. tahun 2006 terpilih sebagai penata musik terbaik<br>pada festival musik tradisional nusantara di TMII Jakarta, tahun 2007 s.d 2012 aktif mengisi siaran TVRI Jambi setiap hari kamis<br>pukul.16.00 s.d 17.00 wib, dan tahun 2010 mengikuti festifal musik di gedung kesenian Jakarta terpilih sebagai pemateri terbaik. |  |  |  |  |  |  |
|                                                                                                    | tahun 2012 dipimpin oleh Ernawati, aktif mengikuti berbagai kegiatan seni baik di jambi maupun di luar jambi, 2012 terpilih sebagai juara<br>Il festival tari di taman remaja Kotabaru Kota Jambi, tahun 2013 terpilih sebagai pemenang festival tari provinsi jambi di Jambi, 2014<br>terpilih sebagai juara I lomba cipta lagu mars Kota Jambi, dan aktif mengisi siaran TVRI pusat dalam acara pelangi nusantara melalui<br><b>TVRI Jambi.</b>                                                                                       |  |  |  |  |  |  |

**Gambar 5.2 Halaman Detail Sanggar**

3. Halaman Mengelola Data Event

Halaman ini digunakan admin untuk mengelola data event, seperti menambah, mengubah, menghapus dan upload gambar event. Seperti terlilhat pada gambar 5.3 di bawah ini

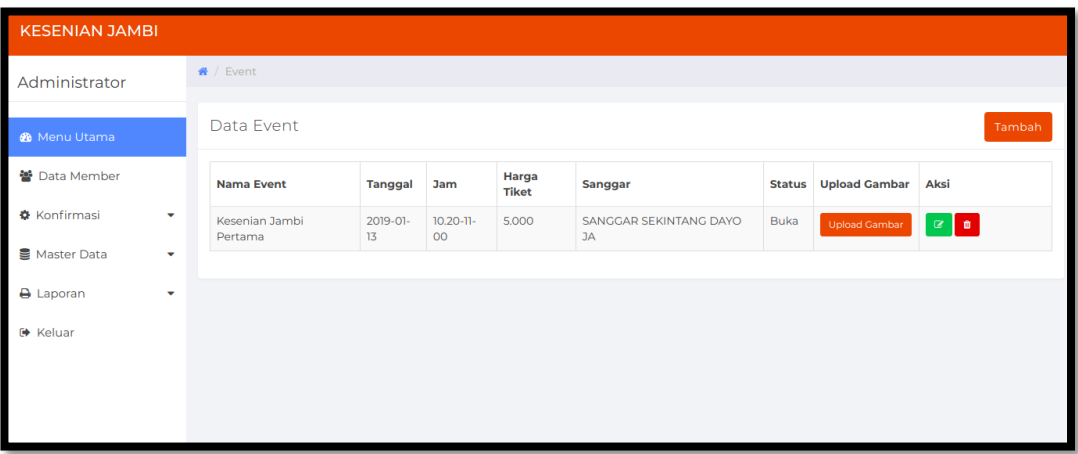

## **Gambar 5.3 Halaman Data Event**

4. Halaman Data Admin

Halaman ini digunakan admin untuk mengelola data administrator seperti menambah, mengubah dan menghapus data administrator. Seperti terlihat pada gambar 5.4 dibawah ini

| <b>KESENIAN JAMBI</b>                                             |                              |                 |                 |               |       |                   |  |  |
|-------------------------------------------------------------------|------------------------------|-----------------|-----------------|---------------|-------|-------------------|--|--|
| Administrator                                                     | ₩ / Administrator            |                 |                 |               |       |                   |  |  |
| <b>&amp;</b> Menu Utama                                           | Data Administrator<br>Tambah |                 |                 |               |       |                   |  |  |
| ■ Data Member                                                     | Show 10 $\bullet$ entries    |                 |                 |               |       |                   |  |  |
| <b><math>\bullet</math></b> Konfirmasi<br>$\overline{\mathbf{v}}$ | #                            | <b>Nama</b>     | <b>Username</b> | <b>Status</b> | Level | <b>Aksi</b>       |  |  |
| Master Data<br>$\overline{\mathbf{v}}$                            |                              | Administrator   | admin           | Aktif         | super | $\alpha$          |  |  |
| <b>A</b> Laporan<br>$\overline{\mathbf{v}}$                       | $\overline{2}$               | Admin           | adm2            | Aktif         | admin | $\alpha$ $\alpha$ |  |  |
| <b>● Keluar</b>                                                   | Showing 1 to 2 of 2 entries  | Previous 1 Next |                 |               |       |                   |  |  |
|                                                                   |                              |                 |                 |               |       |                   |  |  |
|                                                                   |                              |                 |                 |               |       |                   |  |  |

**Gambar 5.4 Halaman Data Admin**

5. Halaman Data Member

Halaman ini digunakan oleh admin untuk mengelola data member seperti mengubah, dan menghapus data member. Seperti telihat pada gambar 5.5 dibawah ini

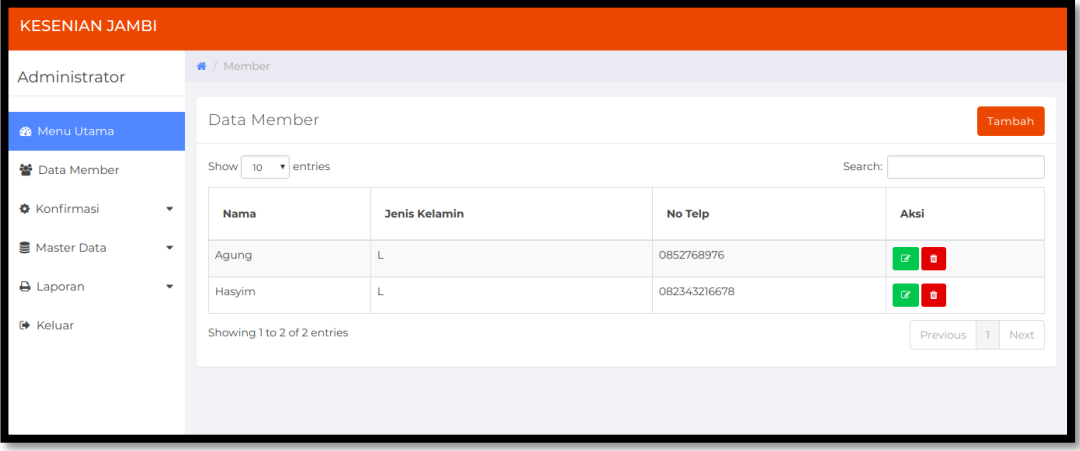

**Gambar 5.5 Halaman Data Member**

6. Halaman Data Sanggar

Halaman ini digunakan oleh admin untuk mengelola data sanggar seperti mengubah, dan menghapus data sanggar. Seperti telihat pada gambar 5.6 dibawah ini

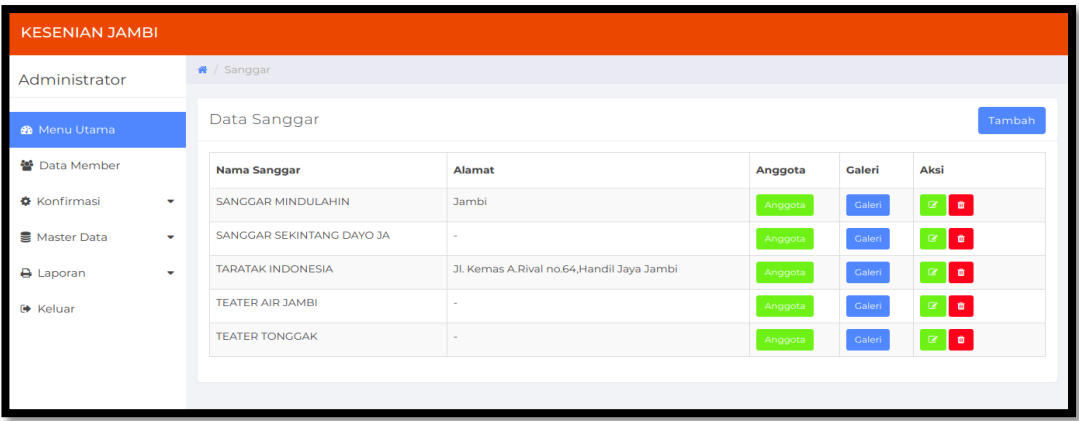

**Gambar 5.6 Halaman Data Sanggar**

7. Halaman Data Informasi

Halaman ini digunakan admin untuk mengelola data informasi website seperti mengubah. Seperti terlihat pada gambar 5.7 dibawah ini

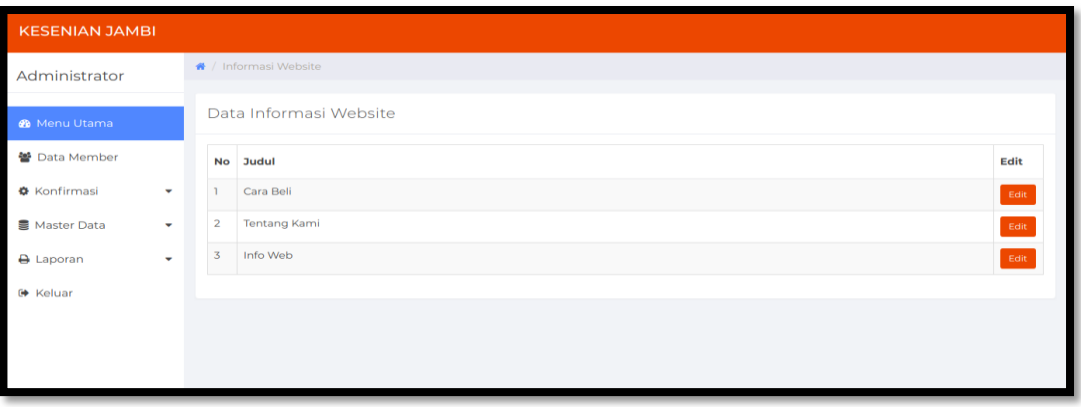

### **Gambar 5.7 Halaman Data Informasi**

8. Halaman Data Pembelian Tiket

Halaman ini digunakan admin untuk mengelola data pembelian tiket oleh member pada halaman ini admin akan melakukan konfirmasi pembayaran dari member yang sudah melakukan transfer pembayaran. Seperti terlihat pada gambar 5.8 dibawah ini

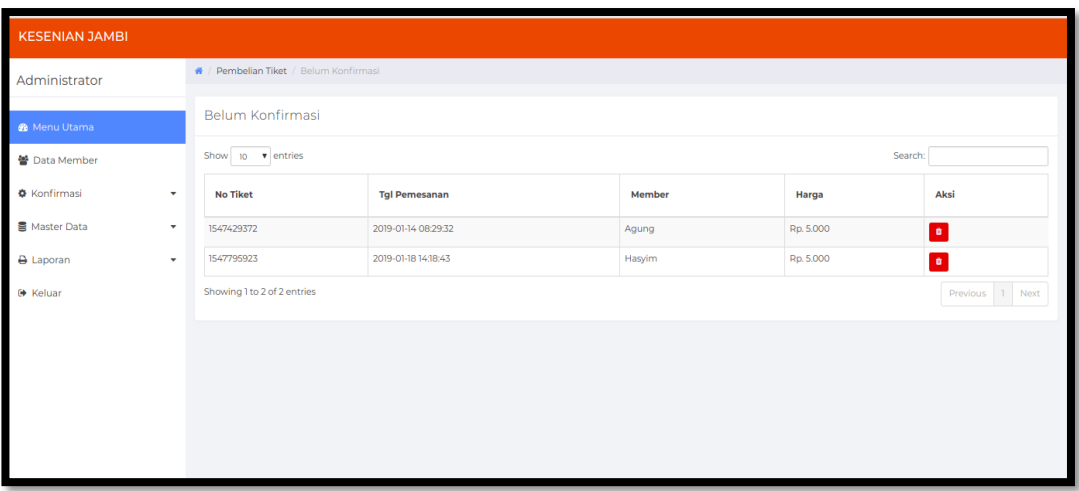

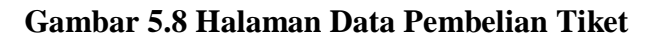

9. Tampilan Laporan Event

Pada gambar 5.9 dibawah ini mendeskripsikan laporan semua event yang terjadi pada kesenian Jambi.

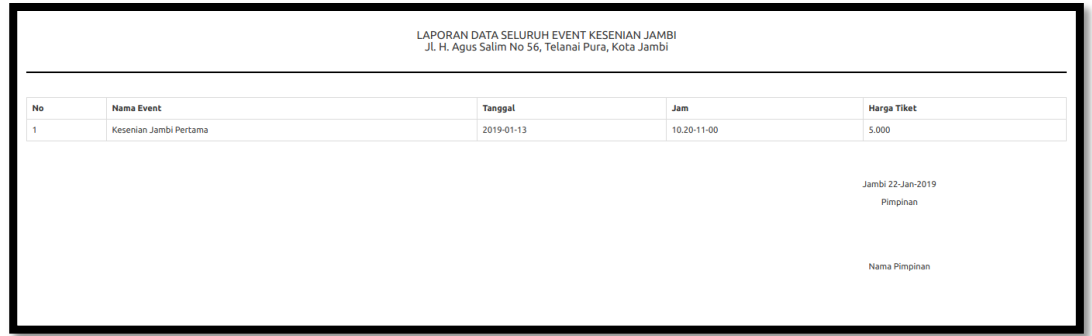

**Gambar 5.9 Tampilan Laporan Event**

10. Tampilan Laporan Member

Pada gambar 5.10 dibawah ini mendeskripsikan laporan semua member yang

mendaftar pada kesenian Jambi.

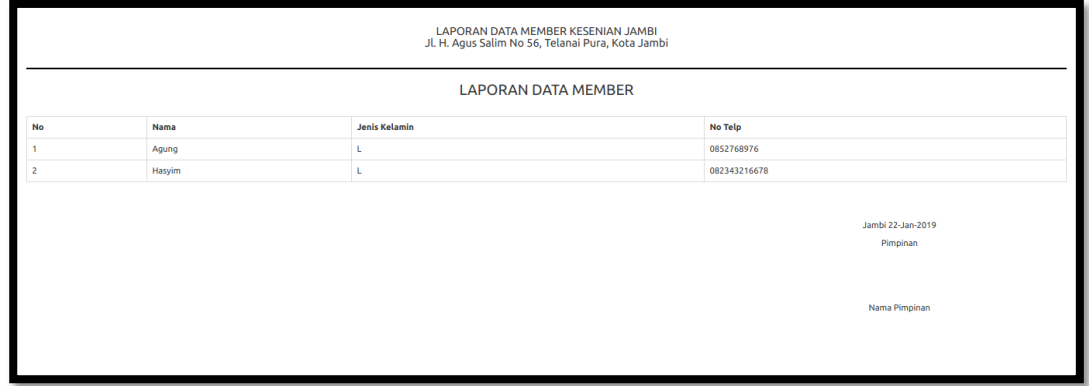

### **Gambar 5.10 Tampilan Laporan Member**

### **5.1.2. Implementasi Tampilan Input**

Tampilan input merupakan suatu cara masukan data, dimana akan dibutuhkan dalam proses penghasilan laporan (output). Adapun bentuk tampilan input tersebut adalah sebagai berikut :

1. Form login

Pertama-tama user harus memasukan username dan password terlebih dahulu. Form menu login digunakan untuk menampilkan menu-menu di dalam program. Seperti terlihat pada gambar 5.11 dibawah ini

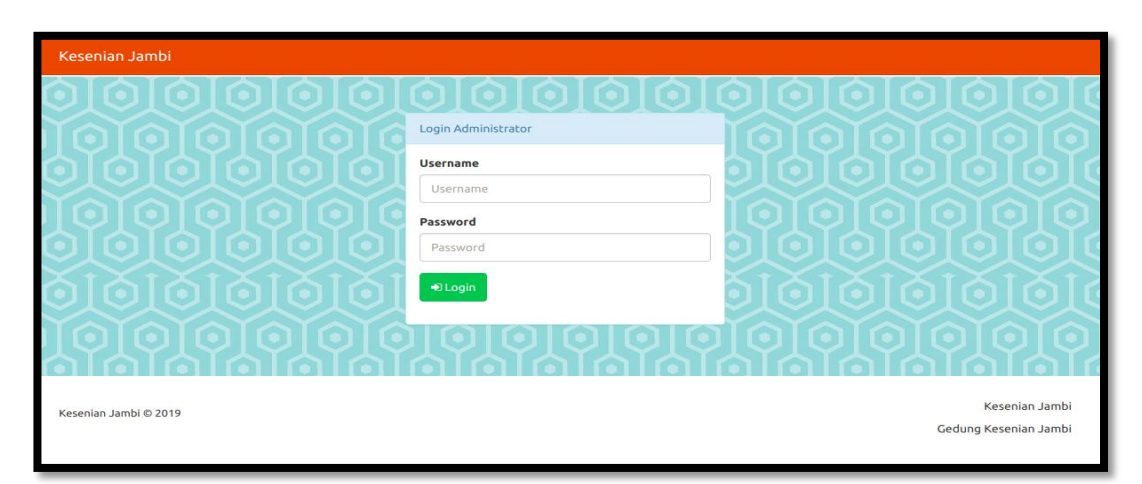

### **Gambar 5.11 Form Login Admin**

2. Form Daftar dan Login Member

Tampilan menu daftar dan login member digunakan untuk mendaftar member untuk bisa melakukan pembelian. Seperti terlihat pada gambar 5.12 dibawah ini

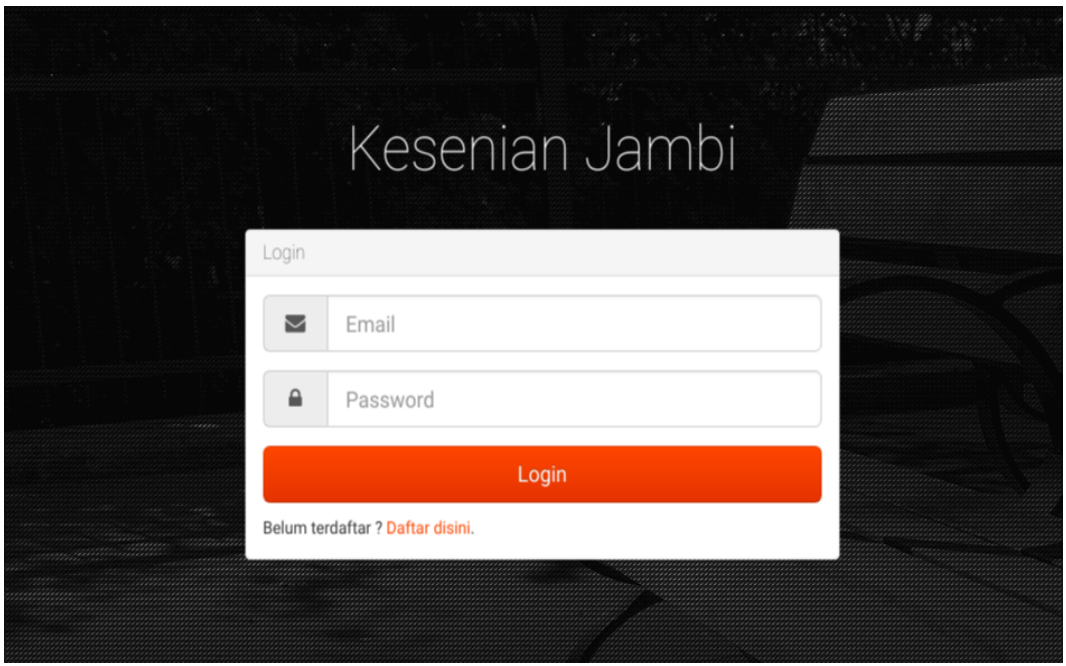

**Gambar 5.12 Form Login Member**

3. Form Daftar Member

Tampilan menu daftar member digunakan untuk mendaftar member untuk bisa melakukan pembelian. Seperti terlihat pada gambar 5.13 dibawah ini

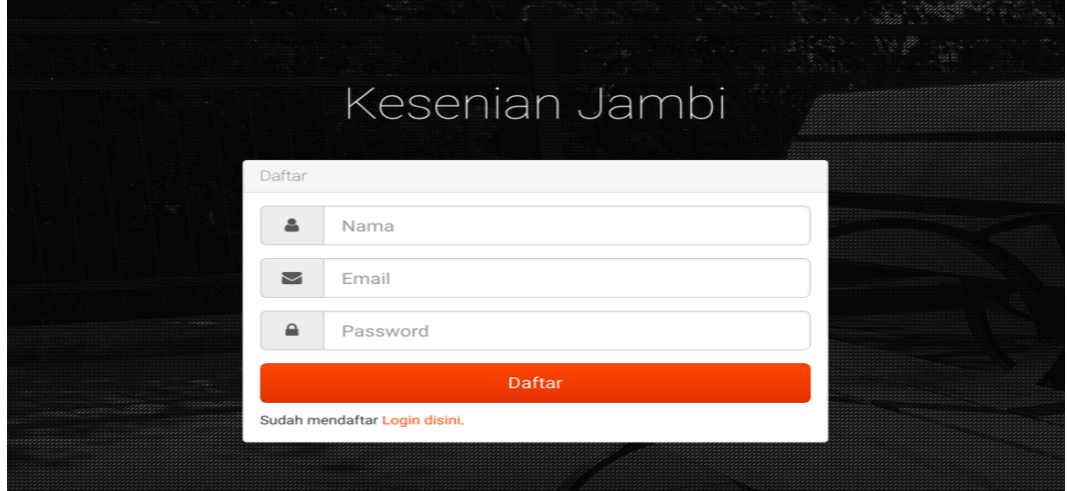

**Gambar 5.13 Form Daftar Member**

4. Form Data Event

Tampilan form data event merupakan tampilan form yang digunakan untuk menambah data event. Gambar 5.14 di bawah ini merupakan tampilan input form data event.

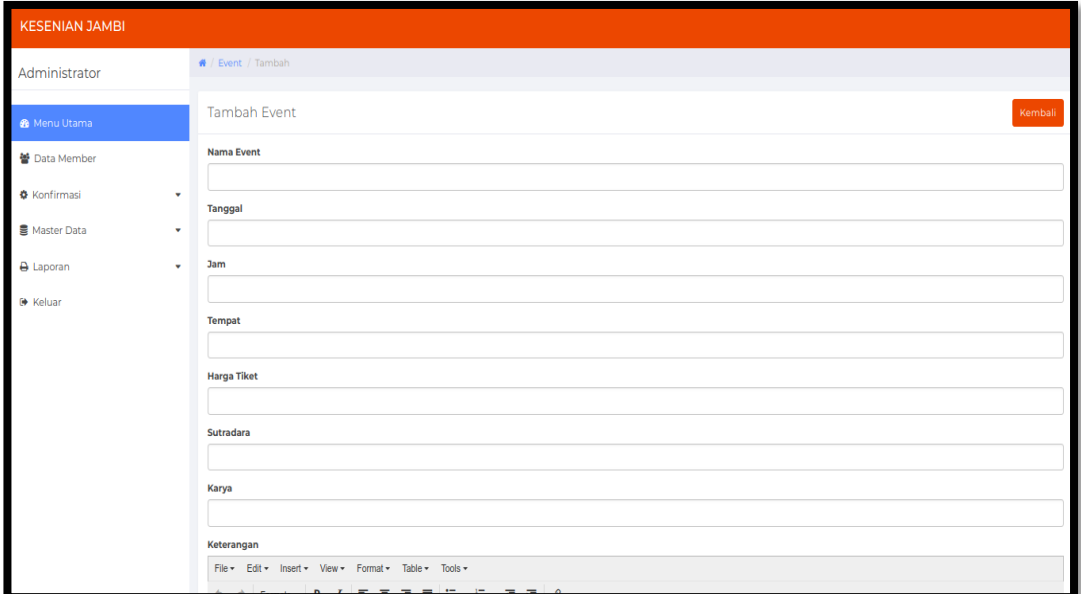

**Gambar 5.14 Form Data Event**

5. Form Data Event

Tampilan form data event merupakan tampilan form yang digunakan untuk menambah data event. Gambar 5.15 di bawah ini merupakan tampilan input form data event.

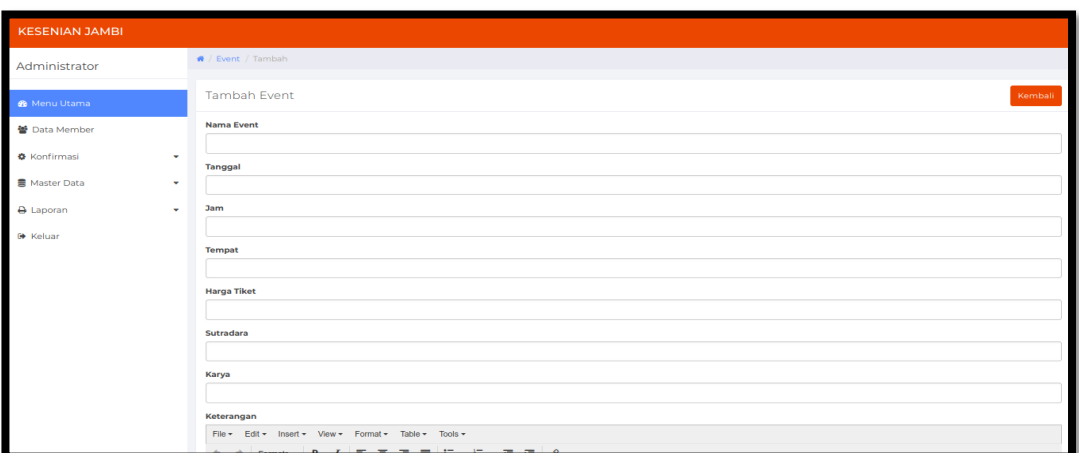

**Gambar 5.15 Form Data Event**

6. Form data Sanggar

Tampilan form data sanggar merupakan tampilan form yang digunakan untuk melihat data-data sanggar. Gambar 5.16 di bawah ini merupakan tampilan input form data sanggar :

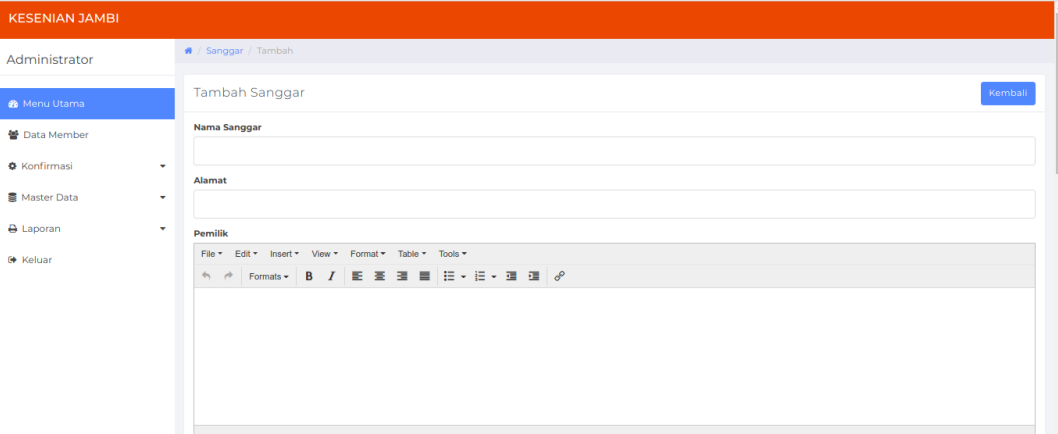

#### **Gambar 5.16 Form Data Sanggar**

7. Form Data Member

Tampilan form data member merupakan tampilan form yang digunakan untuk mengubah data-data member. Gambar 5.17 di bawah ini merupakan tampilan tampilan input form data member :

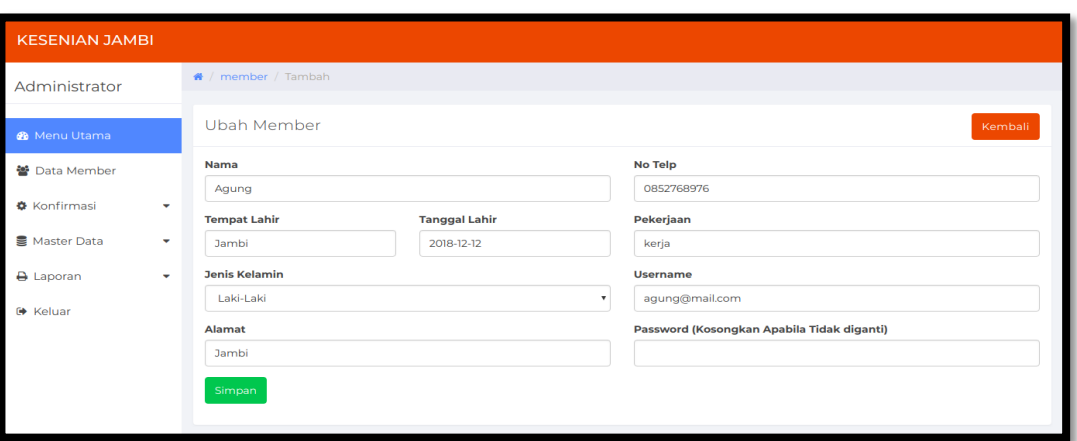

**Gambar 5.17 Form Data Member**

8. Form Data Informasi

Tampilan form data informasi merupakan tampilan form yang digunakan untuk melihat data-data informasi. Gambar 5.18 di bawah ini merupakan tampilan tampilan input form data informasi :

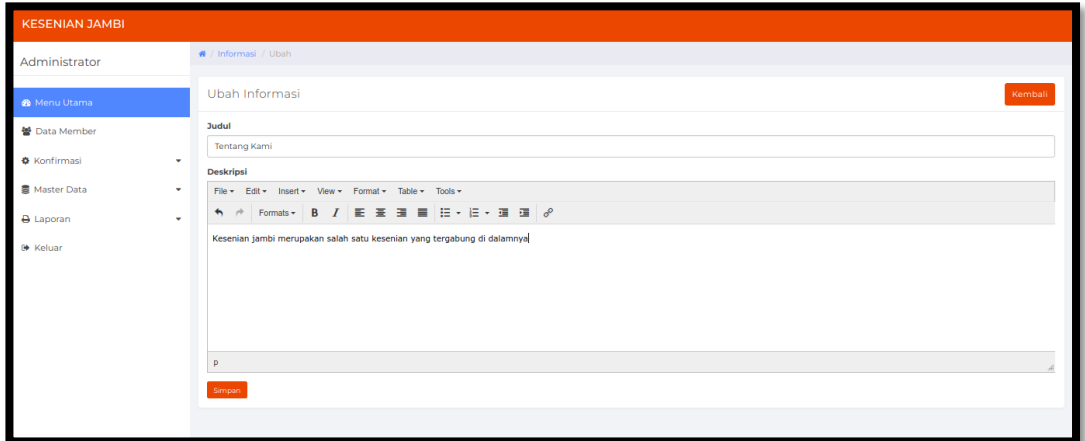

### **Gambar 5.18 Form Data Informasi**

### **5.2. PENGUJIAN SISTEM / PERANGKAT LUNAK**

Pengujian sistem digunakan untuk memastikan bahwa perangkat lunak yang telah dibuat telah selesai desainnya dan semua fungsi dapat dipergunakan dengan baik tanpa ada kesalahan.

## **5.2.1. Pengujian Form Menu login**

Pengujian menu login digunakan untuk memastikan bahwa form menu Login telah dapat digunakan dengan baik dan sesuai dengan fungsinya.

| <b>Deskripsi</b> | Prosedur         | <b>Masukan</b> | <b>Keluaran</b>   | <b>Hasil</b> | Kesimpulan  |
|------------------|------------------|----------------|-------------------|--------------|-------------|
|                  | Pengujian        |                | yang              | yang         |             |
|                  |                  |                | <b>Diharapkan</b> | didapat      |             |
| Login            | - Klik           | Username,      | pengguna          | penggun      | Baik        |
|                  | menu             | password,      | masuk             | a masuk      |             |
|                  | login            | dan klik       | kedalam           | kedalam      |             |
|                  | Maskan           | tombol         | sistem dan        | sistem       |             |
|                  | usernam          | login          | dapatkan          | dan          |             |
|                  | e dan            |                | mengakses         | dapatkan     |             |
|                  | passwor          |                | sistem            | mengaks      |             |
|                  | d yang           |                |                   | es sistem    |             |
|                  | benar            |                |                   |              |             |
|                  | Klik             |                |                   |              |             |
|                  | tombol           |                |                   |              |             |
|                  | login            |                |                   |              |             |
| Login            | Klik<br>$\equiv$ | Userna         | Tampilkan         | Tampilk      | <b>Baik</b> |
|                  | menu             | me, pass       | pesan error       | an pesan     |             |
|                  | login            | word,          | bahwa             | error        |             |
|                  | Maskan           | dan klik       | username atau     | bahwa        |             |
|                  | usernam          | tombol         | password          | usernam      |             |
|                  | e dan            | login          | salah             | e atau       |             |
|                  | passwor          |                |                   | password     |             |
|                  | d yang           |                |                   | salah        |             |
|                  | salah            |                |                   |              |             |
|                  | Klik             |                |                   |              |             |
|                  | tombol           |                |                   |              |             |
|                  | login            |                |                   |              |             |
| Login            | Buka<br>$-$      | Klik           | Tamrpilkan        | Tamrpilk     | <b>Baik</b> |
|                  | menu             | tombol         | pesan error       | an pesan     |             |
|                  | login            | login          | bahwa             | error        |             |
|                  | Tidak            |                | masukan           | bahwa        |             |
|                  | masukan          |                | "username         | masukan      |             |
|                  | usernam          |                | dan password      | "userna      |             |
|                  | e dan            |                | salah"            | me dan       |             |
|                  | passwor          |                |                   | password     |             |
|                  | d                |                |                   | salah"       |             |

**Tabel 5.1 Tabel Pengujian Login**

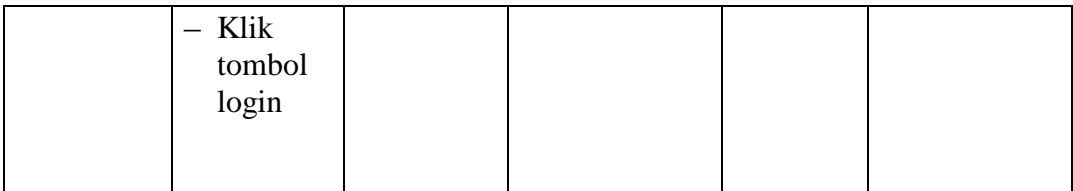

## **5.2.2. Pengujian Form Data Event**

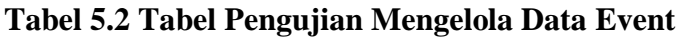

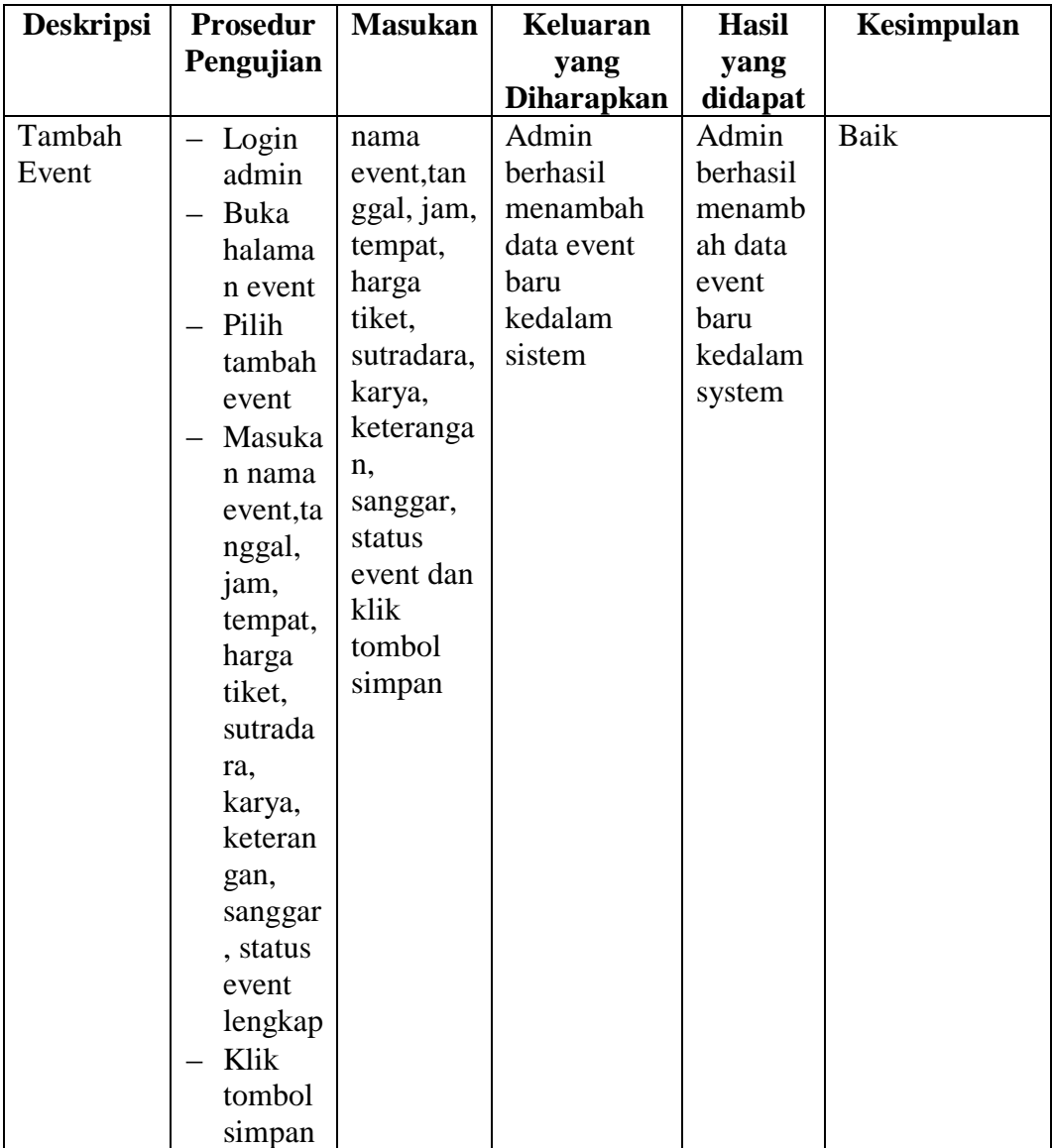

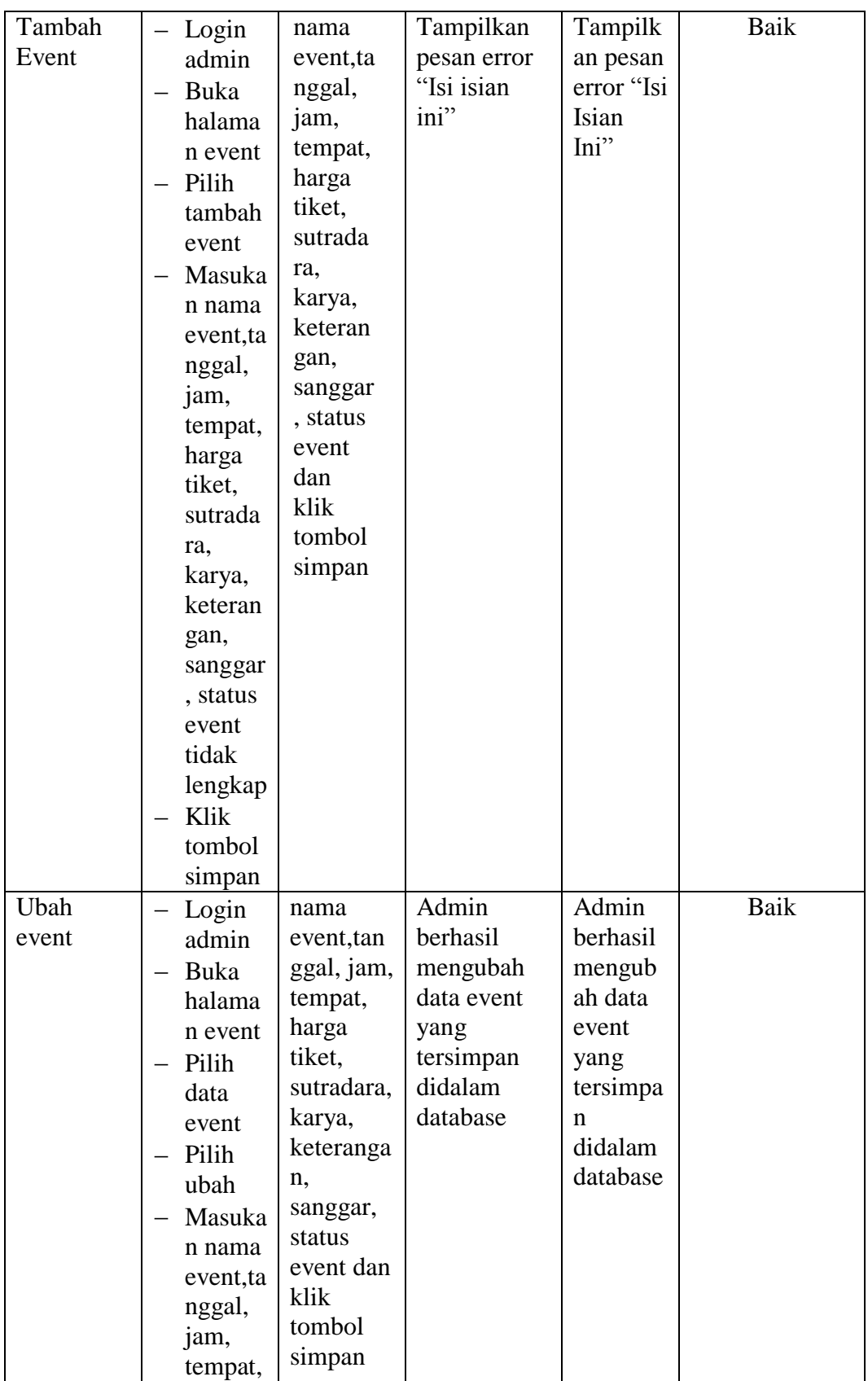

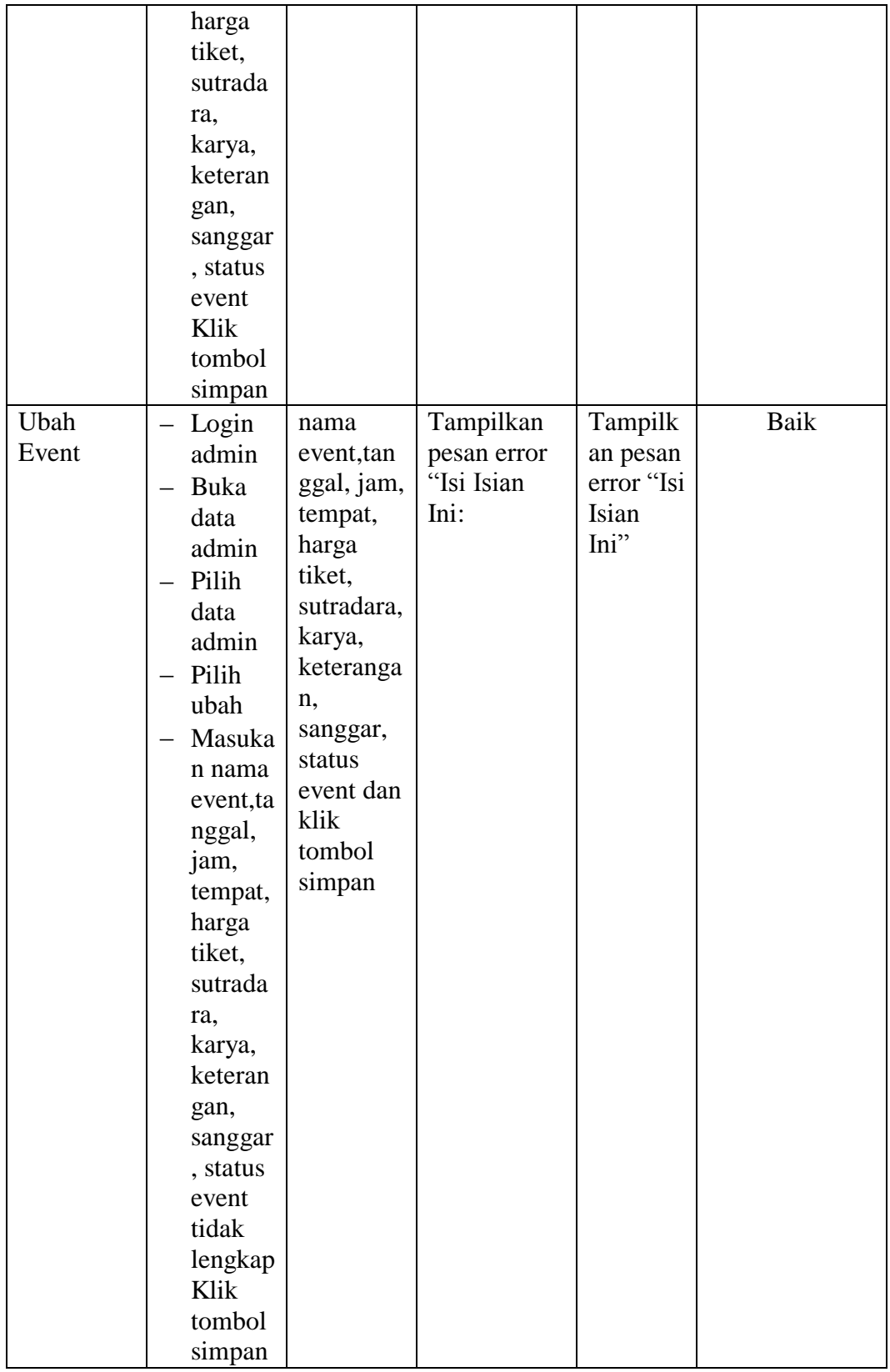

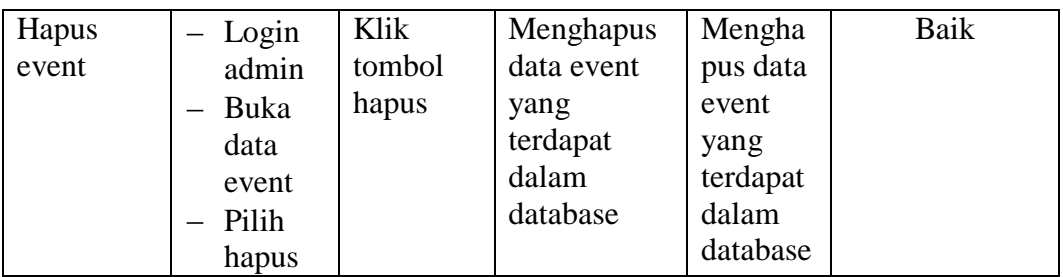

## **5.2.3. Pengujian Form Data Sanggar**

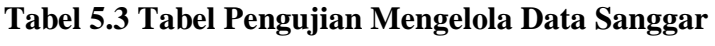

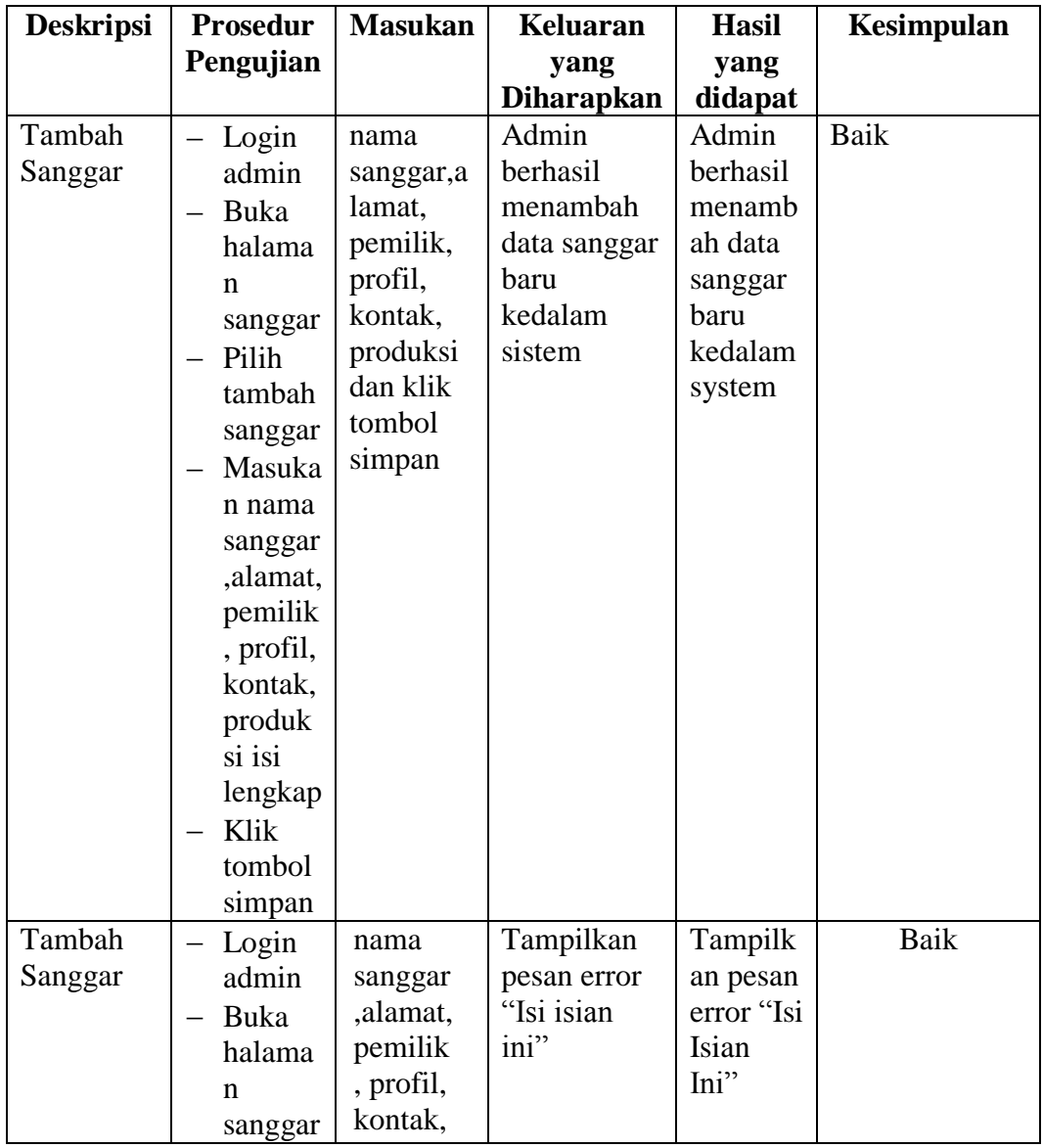

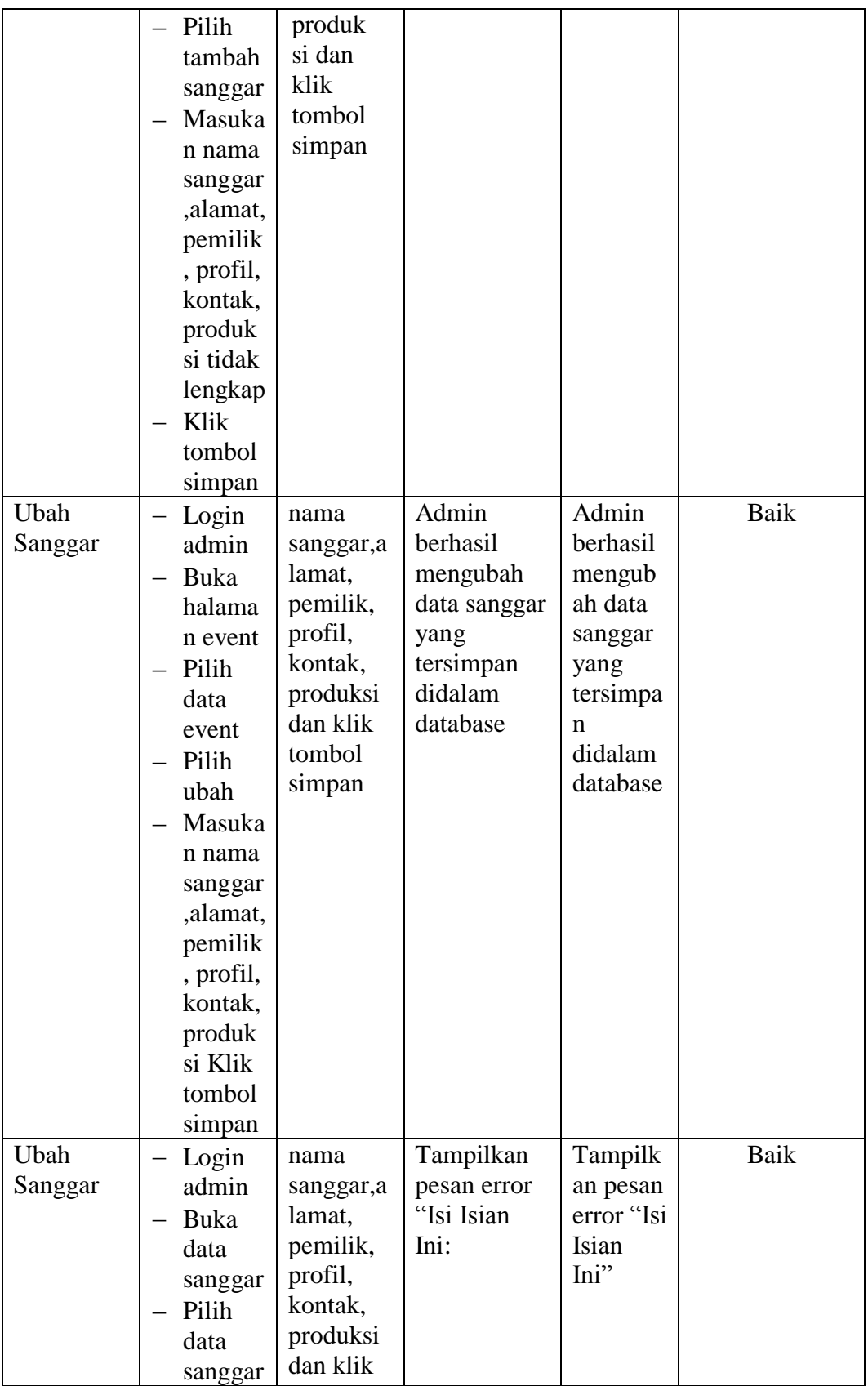

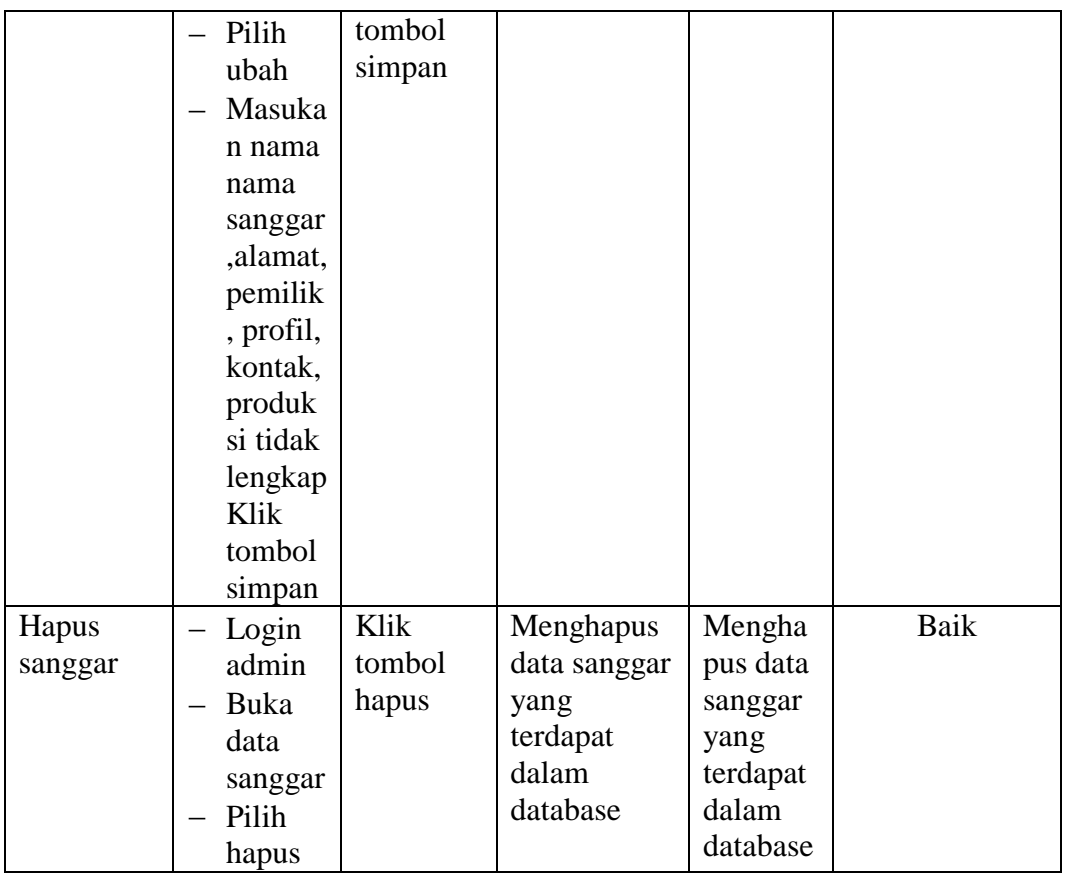

# **5.2.4. Pengujian Form Menu Data Admin**

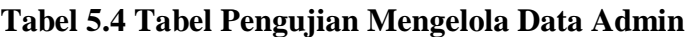

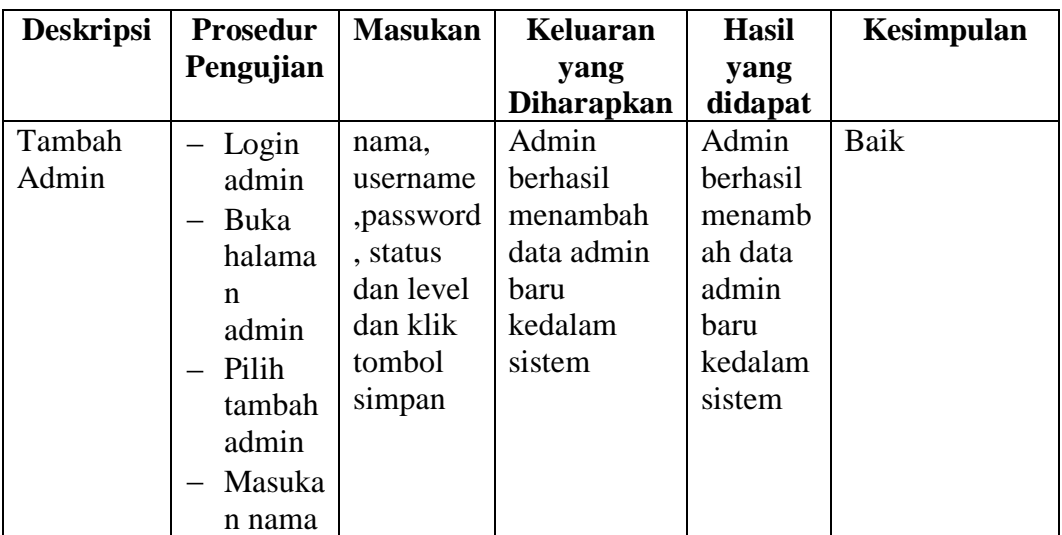

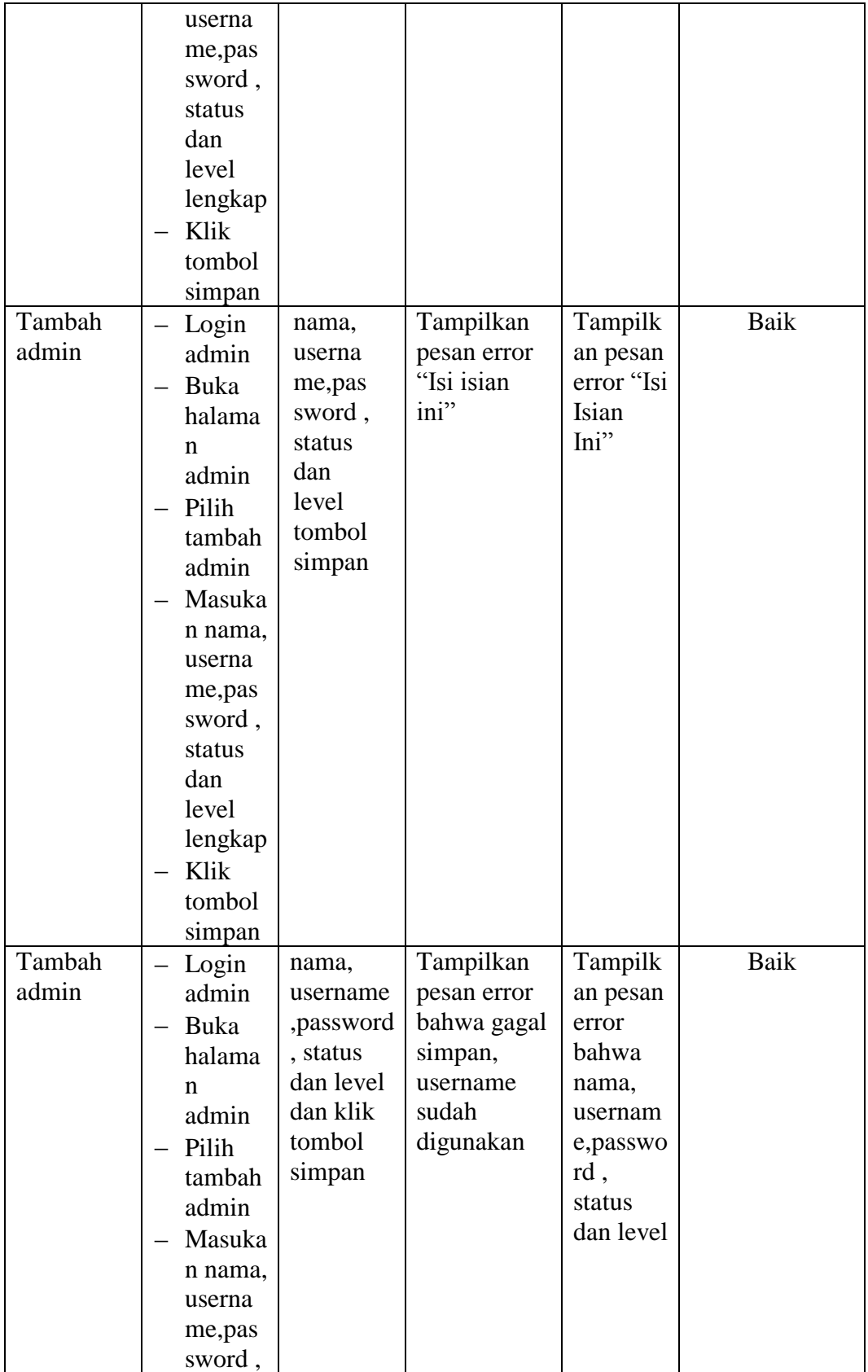

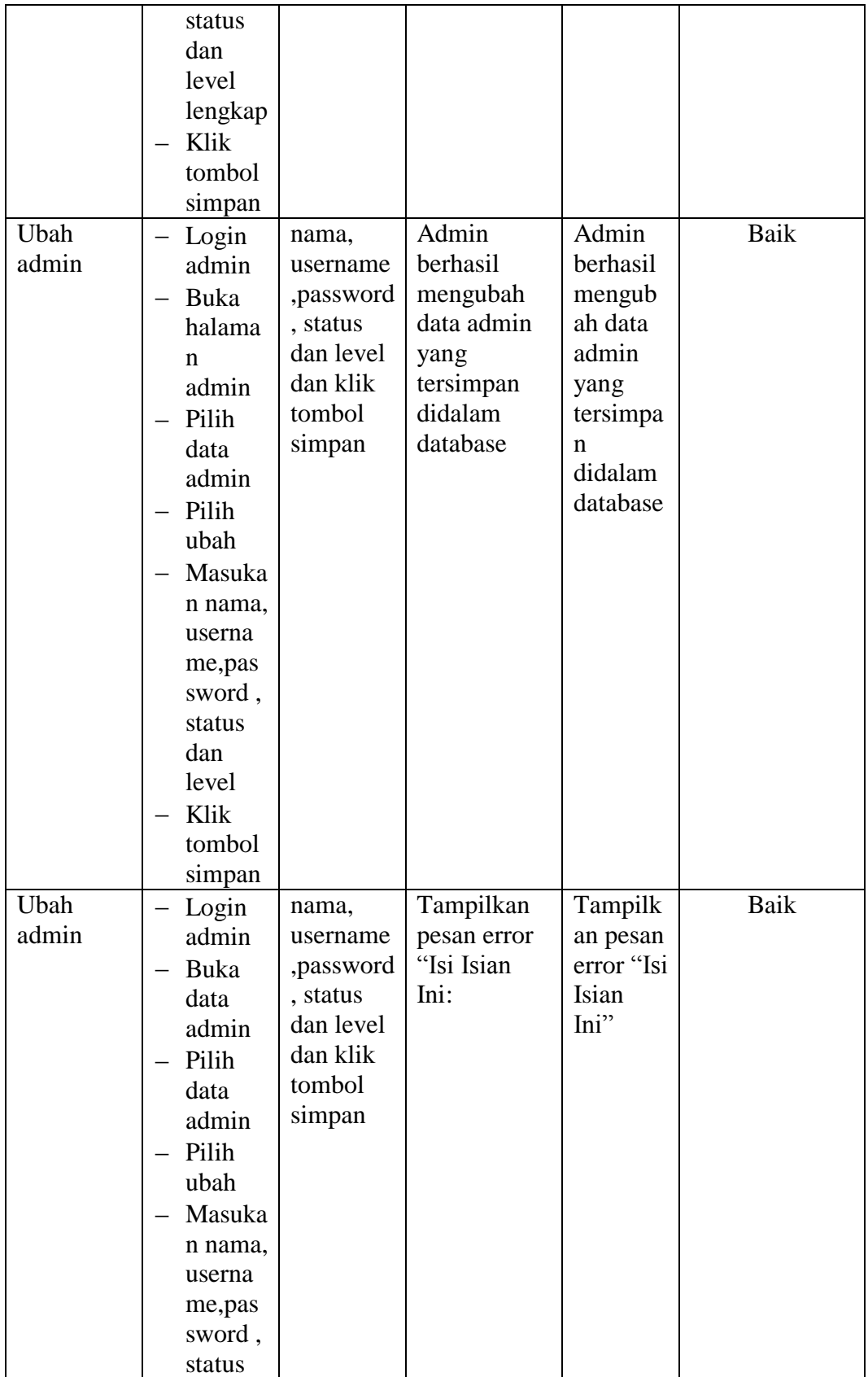

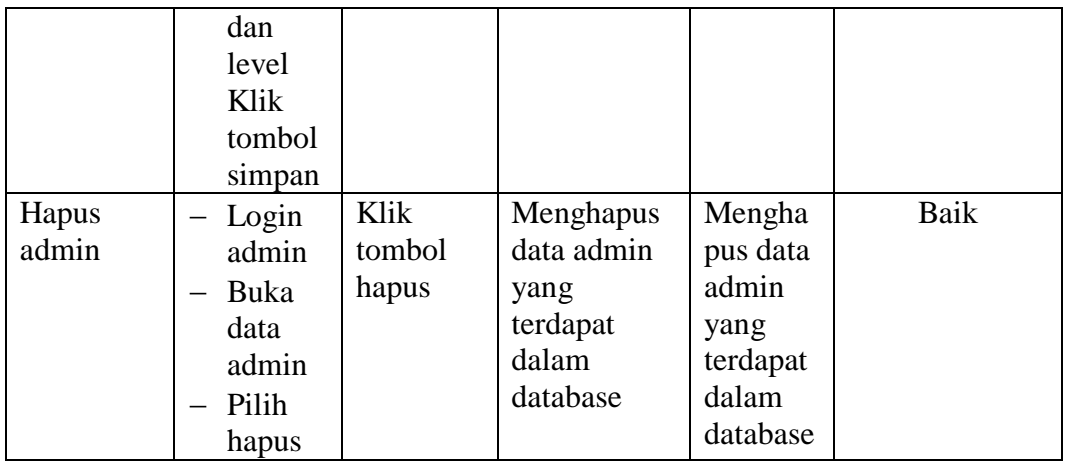

## **5.2.5. Pengujian Form Menu Member**

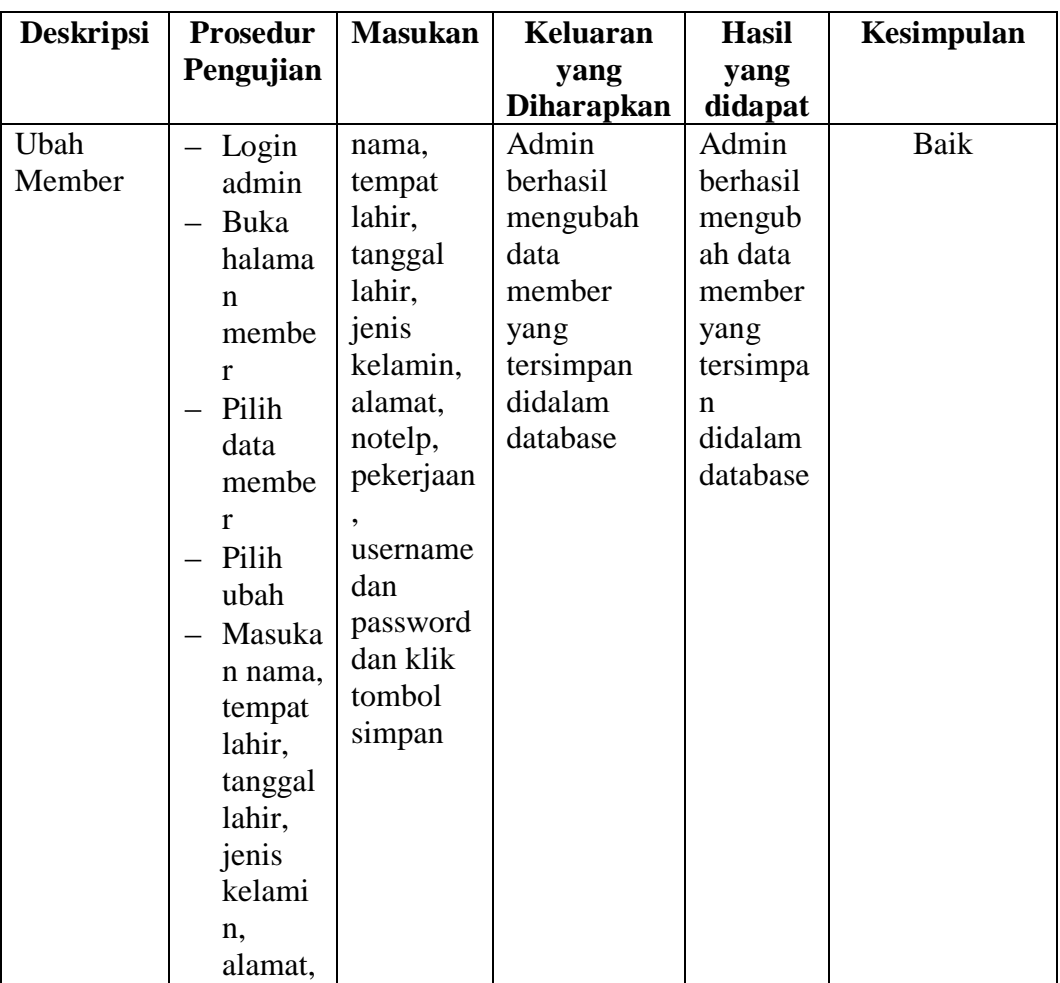

## **Tabel 5.5 Tabel Pengujian Mengelola Data Member**

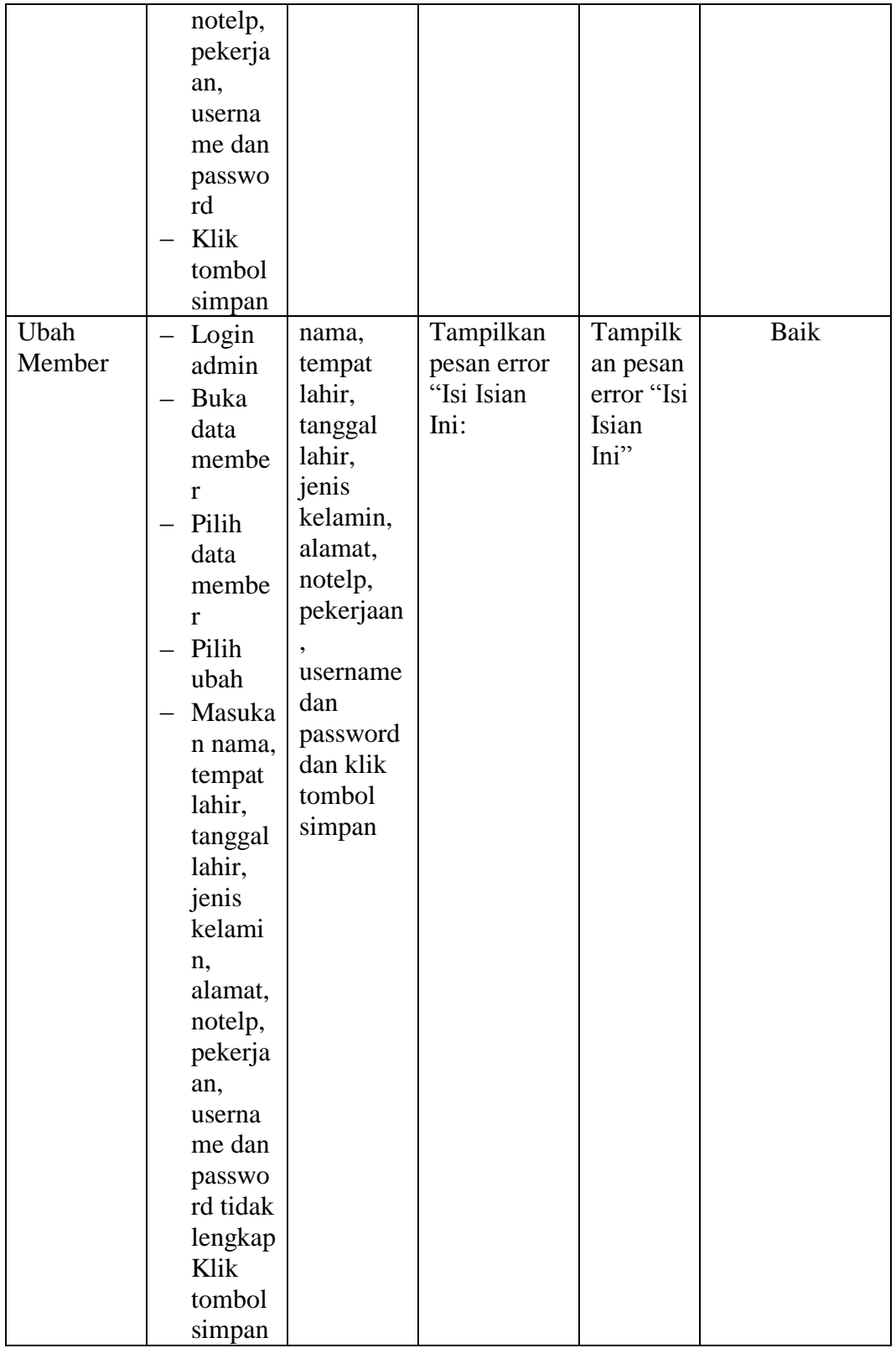

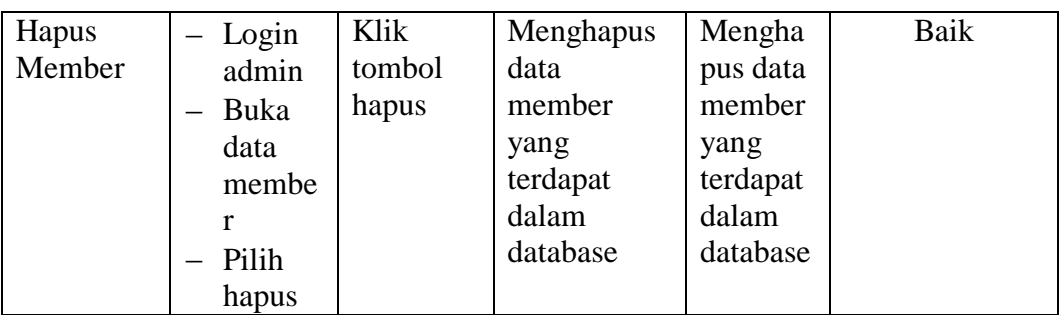

# **5.2.6. Pengujian Form Menu Informasi Website**

## **Tabel 5.6 Tabel Pengujian Mengelola Informasi Website**

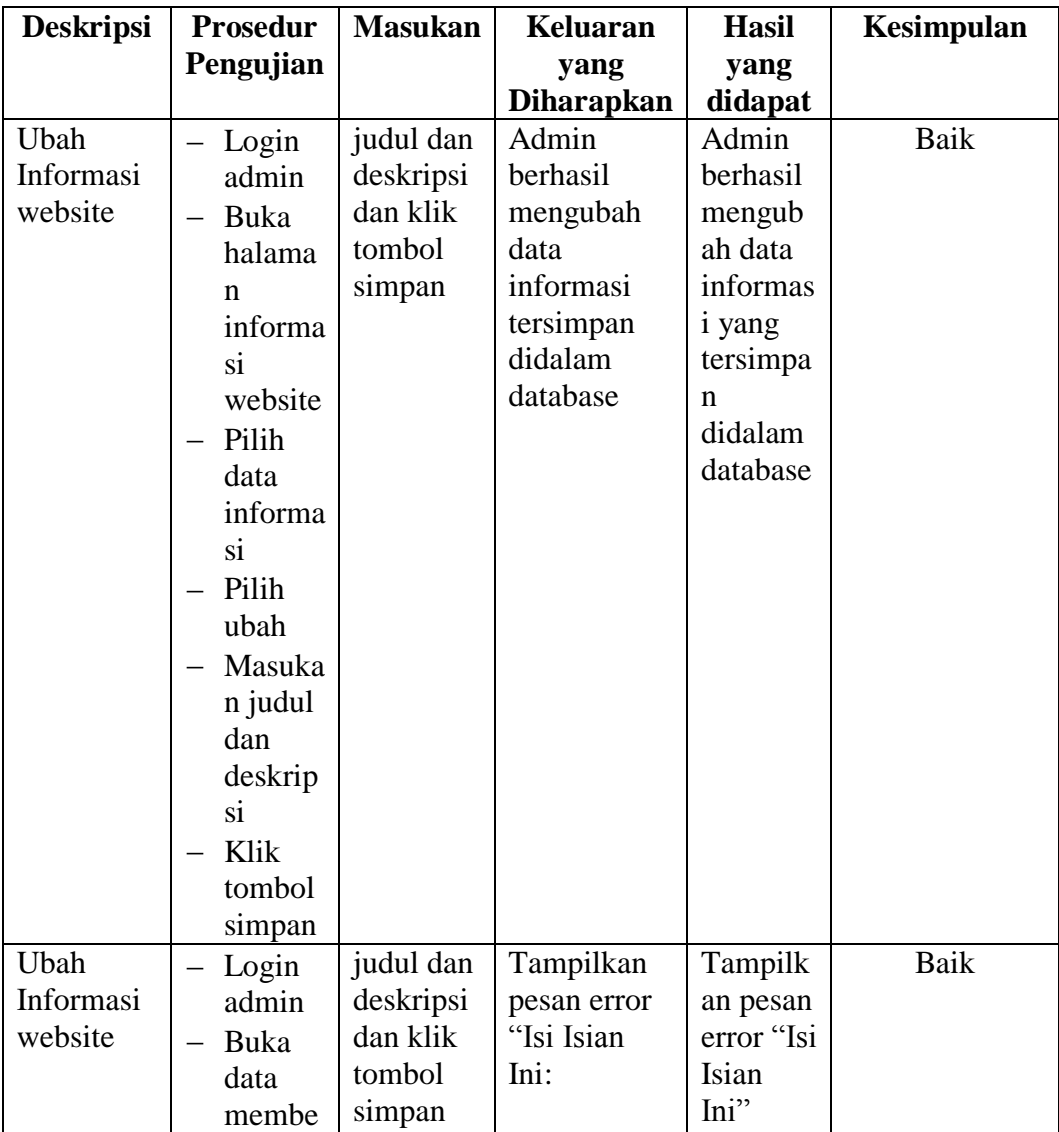

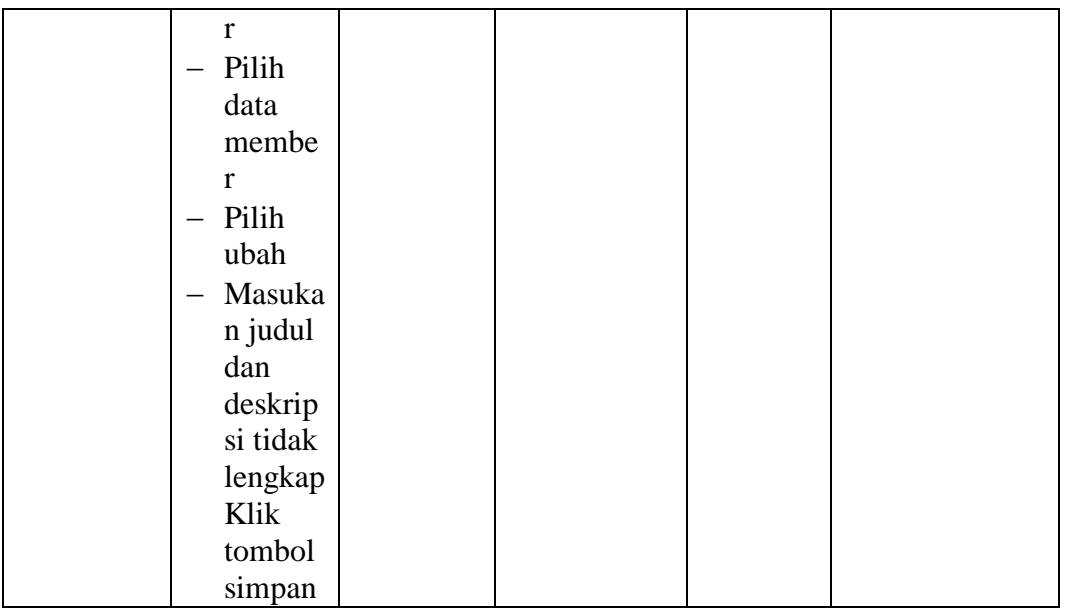

### **5.3 ANALISIS HASIL YANG DICAPAI OLEH SISTEM**

Adapun analis hasil yang dicapai sistem informasi penjualan online yang telah dibangun untuk mengatasi permasalahan yang terjadi pada Kesenian Jambi

- 1. Sistem memberikan kemudahan member dalam membeli tiket karena member tinggal memesan, mengkonfirmasi pembayaran dan mendowload tiket
- 2. Sistem juga memberikan kemudahan bagi Kesenian Jambi dalam memberikan informasi seputar event secara detail sehingga informasi yang diberikan menjadi lengkap dan dapat diperbaharui secara langsung melaui admin

### **5.3.1 Kelebihan Program**

- 1. Dengan adanya sistem baru ini mempermudah pengunjung dalam memesan tiket, tidak perlu lagi mengunjungi tempat pertunjukan untuk untuk membeli tiket.
- 2. Dapat memberikan informasi semua sanggar yang yang tergabung dalam kesenian jambi.

### **5.3.2 Kekurangan Program**

- 1. Belum memiliki fitur chat online antara member dan pihak Kesenian Jambi dengan member.
- 2. Belum tersedianya fitur-fitur untuk mendownload rincian event yang tersedia.